# **MODEL KAPAL CEPAT** *FUEL ENGINE* **YANG DIGERAKAN**

# **DENGAN** *REMOTE CONTROL*

**TUGAS AKHIR**

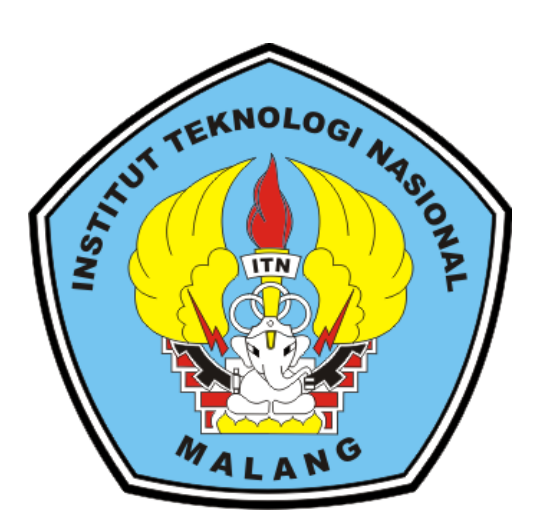

**Disusun oleh:**

# **SEPTYAN MULYADI**

**16.51.039**

# **PROGRAM STUDI TEKNIK MESIN DIPLOMA TIGA**

# **FAKULTAS TEKNOLOGI INDUSTRI**

# **INSTITUT TEKNOLOGI NASIONAL MALANG**

**2019**

# **MODEL KAPAL CEPAT** *FUEL ENGINE* **YANG DIGERAKAN**

# **DENGAN** *REMOTE CONTROL*

# **TUGAS AKHIR**

Diajukan Kepada

Institut Teknologi Nasional Malang

Untuk Memenuhi Salah Satu Persyaratan Dalam

Menyelesaikan Program Studi

Teknik Mesin Diploma Tiga

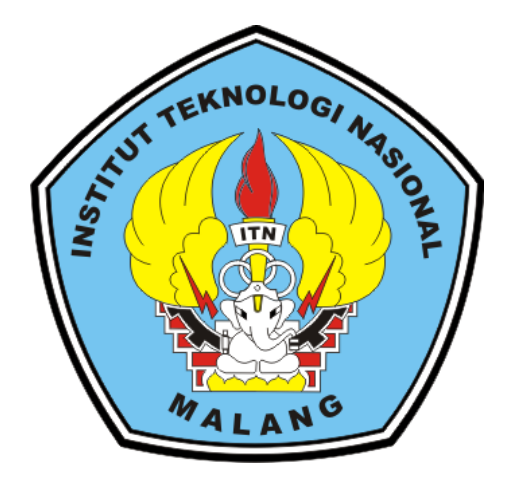

**Disusun oleh:**

**SEPTYAN MULYADI**

**16.51.039**

# **PROGRAM STUDI TEKNIK MESIN DIPLOMA TIGA**

# **FAKULTAS TEKNOLOGI INDUSTRI**

**LEMBAR PERSETUJUAN** 

Tugas Akhir Yang Berjudul

# MODEL KAPAL CEPAT FUEL ENGINE YANG

# DIGERAKAN DENGAN REMOTE CONTROL

Disusun oleh :

: SEPTYAN MULYADI

**NAMA** 

**NIM** 

 $: 16.51.039$ 

 $\ddot{\cdot}$ 

 $\ddot{\phantom{1}}$ 

PROGRAM STUDI : TEKNIK MESIN DIPLOMA TIGA

**NILAI** 

Dipriksa dan Disetujui Oleh:

Mengetahui<sup>r</sup><br>Andi Teknik Mesin riga lom frkuncoro, ST., MT. VIP.F.: 1031100445

Disetujui Dosen Pembimbing

IR. Achmat Taufik, MT

NIP. 195804071989031003

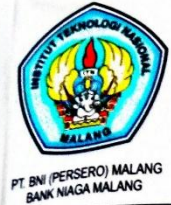

PERKUMPULAN PENGELOLA PENDIDIKAN UMUM DAN TEKNOLOGI NASIONAL MALANG

INSTITUT TEKNOLOGI NASIONAL MALANG **FAKULTAS TEKNOLOGI INDUSTRI** FAKULTAS TEKNIK SIPIL DAN PERENCANAAN PROGRAM PASCASARJANA MAGISTER TEKNIK

Kampus I : Jl. Bendungan Sigura-gura No. 2 Telp. (0341) 551431 (Hunting), Fax. (0341) 553015 Malang 65145<br>Kampus II : Jl. Raya Karanglo, Km 2 Telp. (0341) 417636 Fax. (0341) 417634 Malang

# **BERITA ACARA UJIAN SKRIPSI** FAKULTAS TEKNOLOGI INDUSTRI

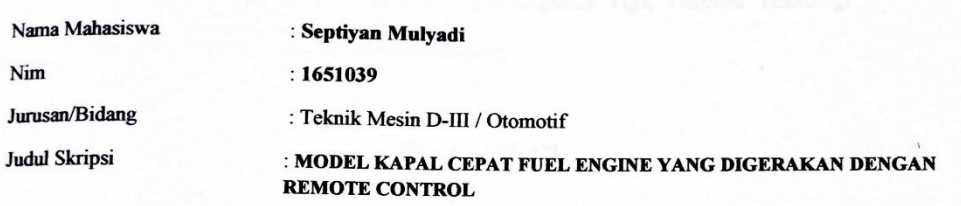

Dipertahankan di hadapan Tim Penguji Tugas Akhir Program Studi Teknik Mesin Diploma Tiga (D-III) pada:

: Jum'at, 02 Agustus 2019 Hari / Tanggal Dengan Nilai  $: 80.66(A)$ 

Mengetahui,

Ketaa Maielis Penguii **Aladia E** Purkuncoro, ST. MT

NIP. P. 1031100445

Penguji

Aladin Eko Parkuncoro, ST. MT NIP.P. 1031100445

Sekretaris Majelis Penguji

Ir. Achmad Taufik, MT NIP. 195804071989031003

ıgóji II

**Ir. Drs. Eko Edy Susanto, MT**<br>NIP. 195703221982111001

#### PERNYATAAN KEASLIAN

Saya yang bertandatangan dibawah ini:

Nama : Septyan Mulyadi

Nim  $: 1651039$ 

Mahasiswa Program Studi Teknik Mesin Diploma Tiga, Fakultas Teknologi Industri, Institut Teknologi Nasional Malang.

#### **MENYATAKAN**

Bahwa Tugas Akhir yang saya buat ini adalah hasil karya sendiri dan bukan hasil dari karya oranglain, kecuali kutipan yang telah disebut sumbernya. Demikian surat pernyataan keaslian ini saya buat dengan data yang sebenarnya.

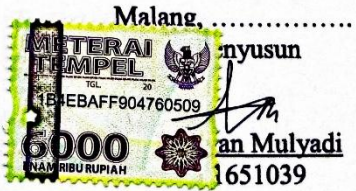

#### **ABSTRAK**

Septyan Mulyadi. 2019. Perancangan Kontrol Kapal Cepat Fuel Engine Remote Control. Laporan Tugas Akhir. Institut Teknologi Nasional Malang. Fakultas Teknologi Industri. Teknik Mesin Diploma Tiga. Dosen Pembimbing : IR. Achmad Taufik, MT.

Remot kontrol merupakan sebuah alat untuk memberikan perintah dari kejauhan kepada barang-barang elektronik. Didalam kapal cepat ini terdapat rangkaian pengendali mesin dan pengendali ekor yang terhubung ke remot kontrol, sehingga remot bisa mengendalikan kecepatan dan arah tujuan kapal.

Penulis menggunakan remot kontrol tipe SANWA M-11 dikarenakan dapat menempuh jarak kendali kurang lebih 1000m. Untuk pengendali pada mesin menggunakan motor servo tipe LW-20MG, sedngkan pengendali pada ekor menggunakan motor servo tipe S-1903.

Berdasarkan hasil perhitungan didapatkan hasil untuk kecepatan kapal 2 m/s dan percepatan kapal 0,4 m/s<sup>2</sup>, sedangkan berdasarkan hasil pengujian didapatkan pergerakan ekor berbelok kekiri dan kekanan adalah maksimal 30°.

Kata kunci: Remot kontrol, Kecepatan, Percepatan, Manuver, Kapal Cepat.

#### **ABSTRACT**

Mulyadi, Septyan. 2019. Control Planning of Fuel Engine Remote Control Fast Ship. Final Report. National Institute of Technology Malang. Faculty of Industrial Technology. Mechanical Engineering Departement, Diploma III. Academic Advisor: Ir. Achmad Taufik, MT.

*Remote control is a tool to give commands from a distance to electronic goods. Inside this fast ship there is a series of engine controllers and engine controllers and tail controllers that are connected to the remote control, so that the remote can control the speed and direction of the ship's destination*

*The author uses a remote control type SANWA M-11 because it can travel a control distance of approximately 1000m. The controller on the engine uses a LW-20MG servo motor, while the controller on the tail uses a S-1903 servo motor.*

*Based on the calculation result obtained for the speed of the ship 2 m/s and*  acceleration of the ship 0,4 m/s<sup>2</sup>, while based on the result, it is obtained that tail *movement turning left and right ia a maximum of 30<sup>0</sup> .*

*Keywords: Remote Control, Speed, Accelerate, Maneuver, Fast Ship*

# TO WHOM IT MAY CONCERN

Our Ref.: 007/ Lab-Bhs/ ITN/ I/ 2019

Herewith, Name : Drs. Addy Utomo, M. Pd Position :The head of ITN Language Laboratory Malang certifies that Name : Septyan Mulyadi Reg. Number :  $16.51.$ Final Project's Title : Control Planning of Fuel Engine Remote Control Fast Ship.

has been translated from Indonesian into English at ITN Language Laboratory Malang. Therefore, it can be legalized for his final project.

> Malang, 9 August 2019 Head of ITN Language Laboratory Utomo, M. Pd

<span id="page-7-0"></span>ΙÞ Y. 1028700162

#### **KATA PENGANTAR**

Puji syukur kehadirat Allah SWT atas limpahan rahmat dan hidayah-nya sehingga penulis mampu menyelesaikan laporan Tugas Akhir dengan judul Perencanaan Kontrol kapal cepat *Fuel Engine Remote Control*.

Laporan Tugas Akhir ini disusun sebagai salah satu syarat bagi penulis untuk memperoleh gelar ahli madya pada program studi DIII di Institut Teknologi Nasional Malang. Tujuan dilaksanakan kegiatan Tugas Akhir ini adalah agar penulis dapat mempersiapkan diri sebelum terjun ke dunia kerja dan sebagai upaya penjajakan awal sebelum menyelesaikan studi pada program DIII.

Pada kesempatan ini penulis ingin mengucapkan banyak terima kasih kepada :

- 1. Allah SWT, atas limpahan rahmat dan hidayah-Nya
- 2. Bapak Aladin Eko Purkuncoro, ST., MT. selaku ketua Program Studi Teknik Mesin DIII Institut Teknologi Nasional Malang.
- 3. Bapak IR. Achmat Taufik, MT selaku dosen pembimbing penulis.
- 4. Bapak bapak penguji tugas akhir.
- 5. Orang tua saya Siti Aminah yang telah men*support* dan mendoakan saya selama pembuatan laporan ini.
- 6. Kakak saya Meyco Moelyadi yang telah memberikan banyak masukan selama pembuatan laporan ini.
- 7. Rekan rekan *team* kapal cepat Riyo Oki P, Puja Wijatna, Handika Suryantara, Anjas Eka Dharma.
- 8. Teman teman anggota ANLARA
- 9. Teman teman yang tidak dapat penulis sebutkan satu per satu.

10. Semua pihak yang telah membantu penulisan laporan ini yang tidak dapat penulis sebutkan satu per satu.

Kami selalu menyadari bahwa penyusunan laporan ini masih sangat jauh dari kesempurnaan, oleh karena itu kritik dan saran yang membangun sangat penulis harapkan guna memperbaiki penyusunan laporan pada masa yang akan datang. Semoga buku laporan ini dapat bermanfaat bagi para pembaca.

Malang,

Penulis

Septyan Mulyadi NIM. 16.51.039

# **DAFTAR ISI**

<span id="page-10-0"></span>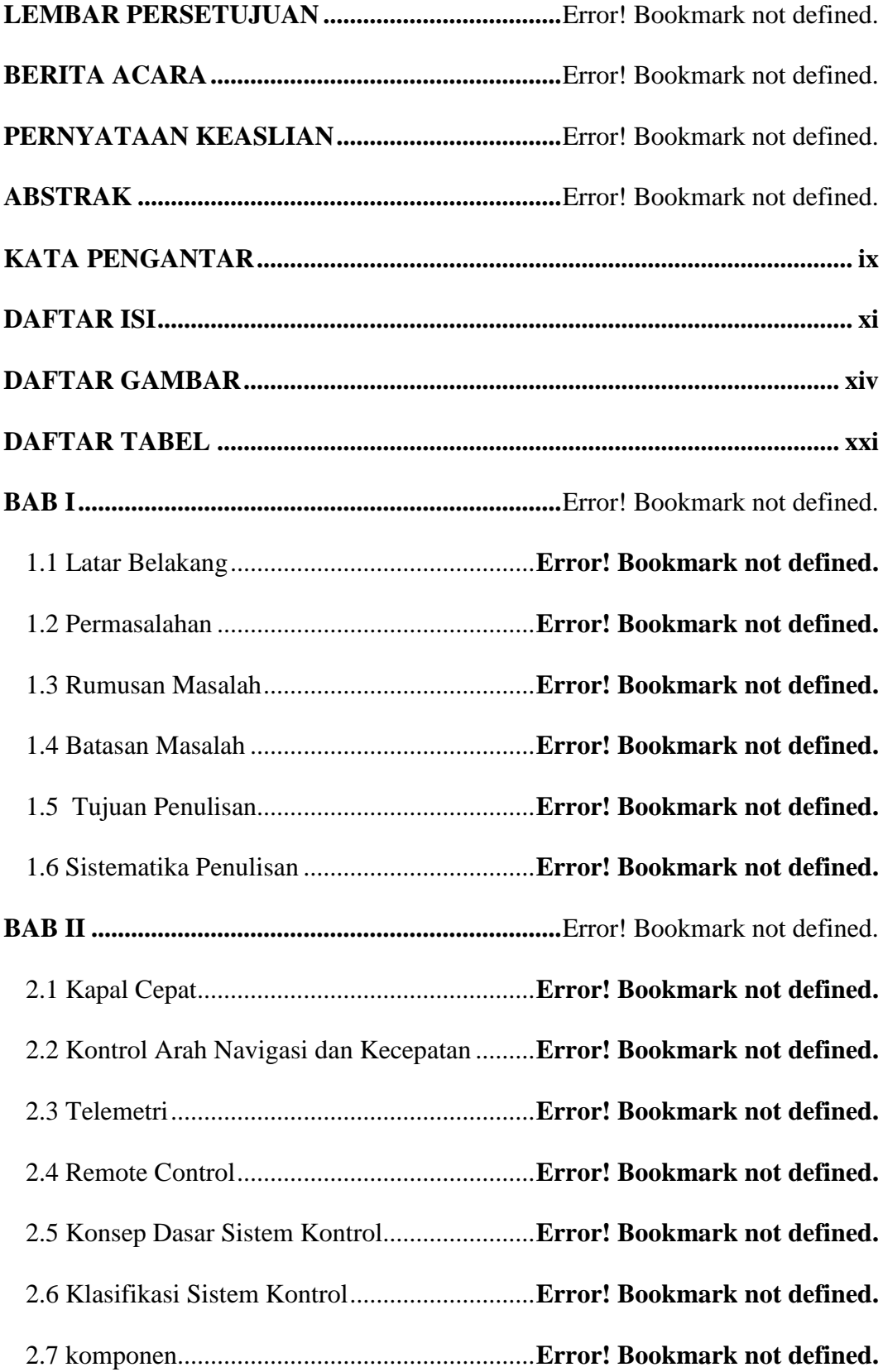

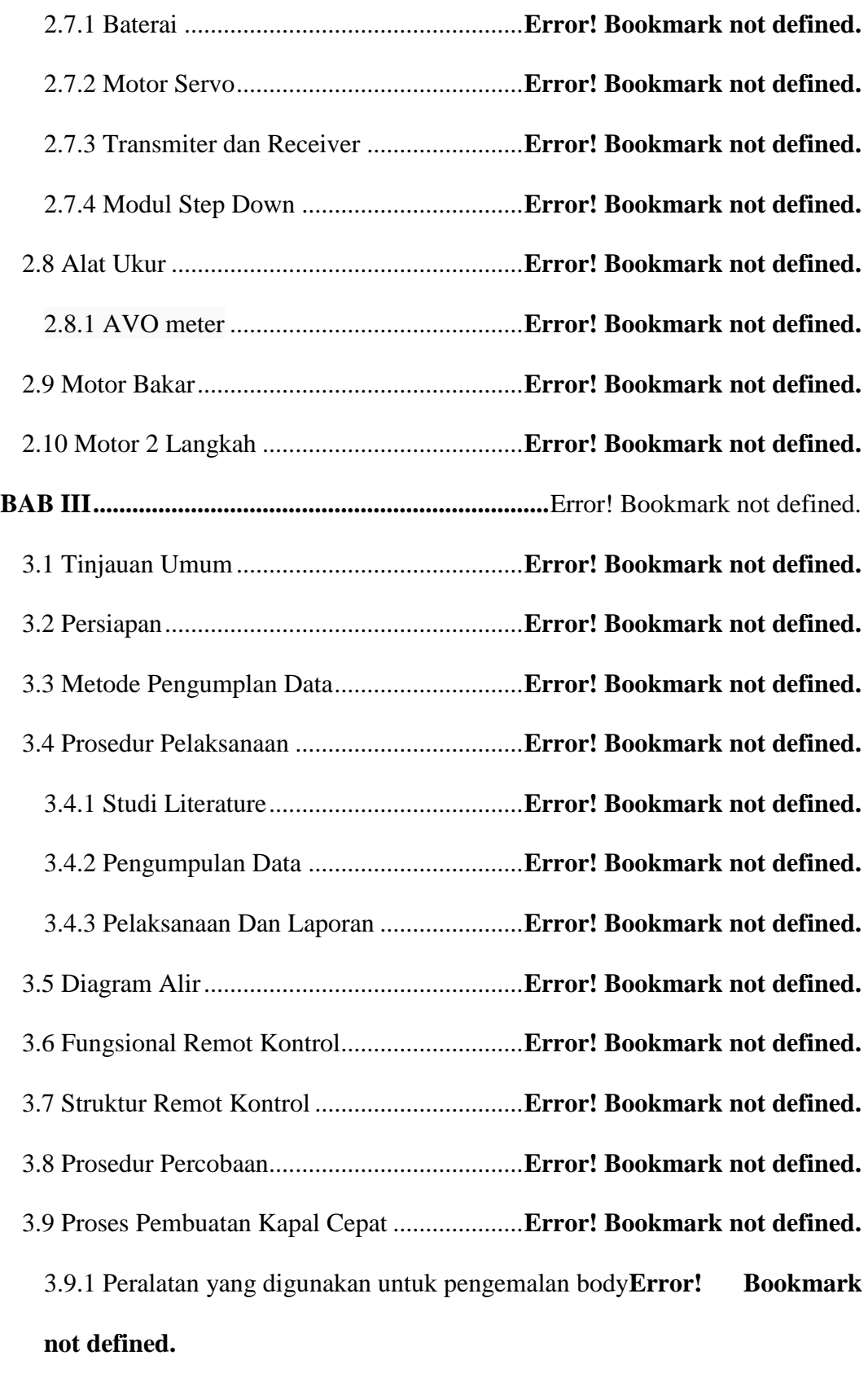

3.9.2 Proses Pengerjaan Mold Body................**Error! Bookmark not defined.**

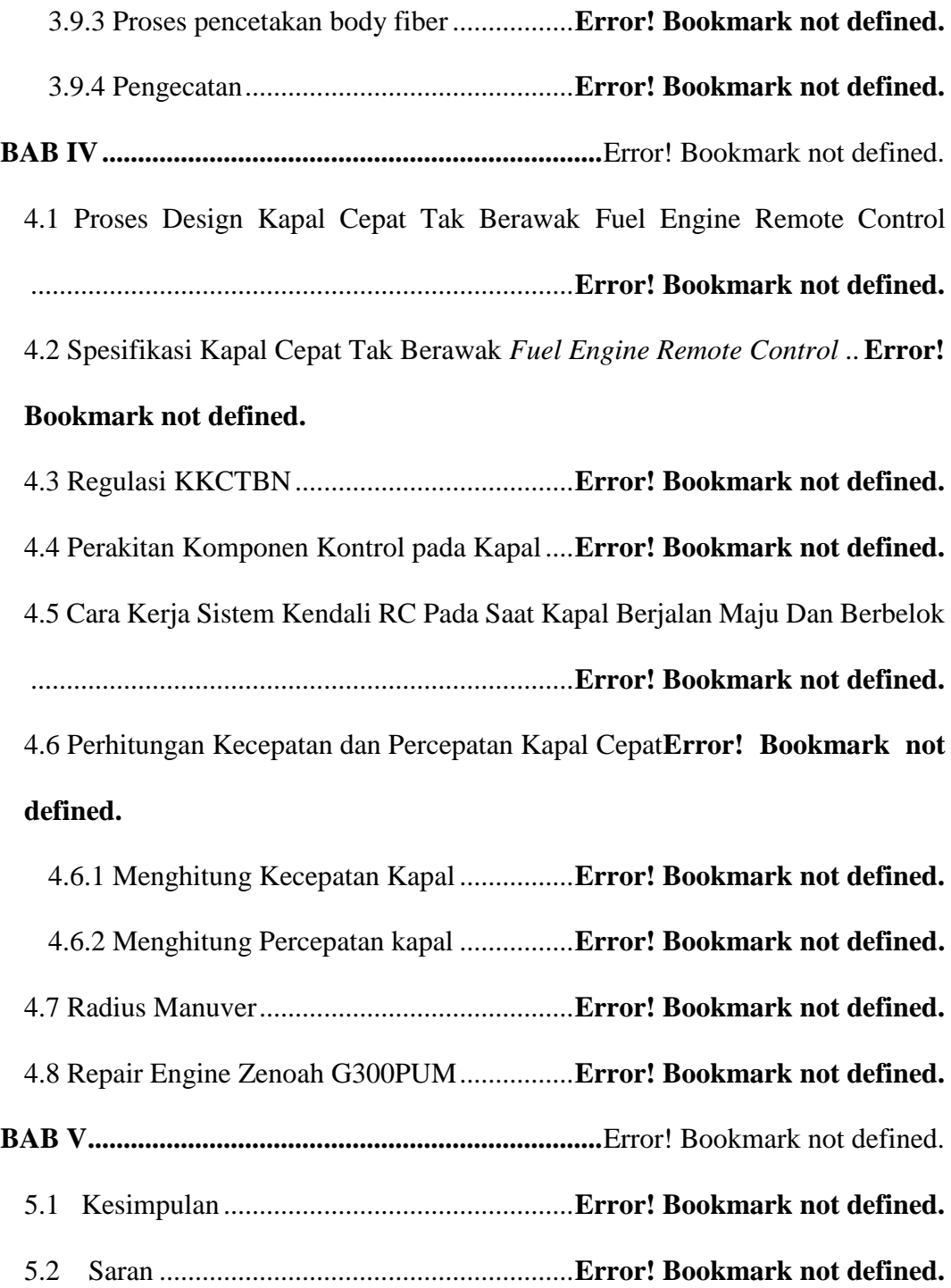

## **DAFTAR GAMBAR**

<span id="page-13-0"></span>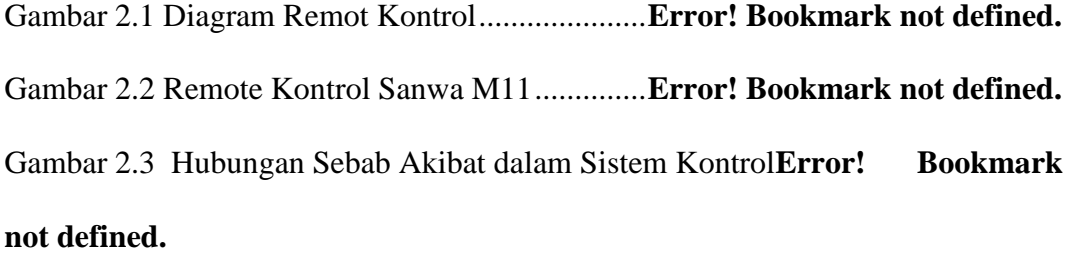

Gambar 2.4 Diagram Balok Sistem Loop Terbuka**Error! Bookmark not defined.** Gambar 2.5 Diagram Balok Sistem Loop Tertutup**Error! Bookmark not defined.** Gambar 2.6 Lipo *Battery*........................................**Error! Bookmark not defined.** Gambar 2.7 Motor Servo *Standart* 180..................**Error! Bookmark not defined.** Gambar 2.8 Receiver 8 Chanel Gambar 2.9 Transmiter**Error! Bookmark not defined.**

```
Gambar 2.10 Modul Step Down ............................Error! Bookmark not defined.
Gambar 2.11 AVO meter.......................................Error! Bookmark not defined.
Gambar 2.12 Mesin Kapal Jenis Zenoah G300PUMError! Bookmark not 
defined.
```
Gambar 3.1 Diagarm Alir Proses Persiapan Kontrol Pada Kapal..................**Error! Bookmark not defined.**

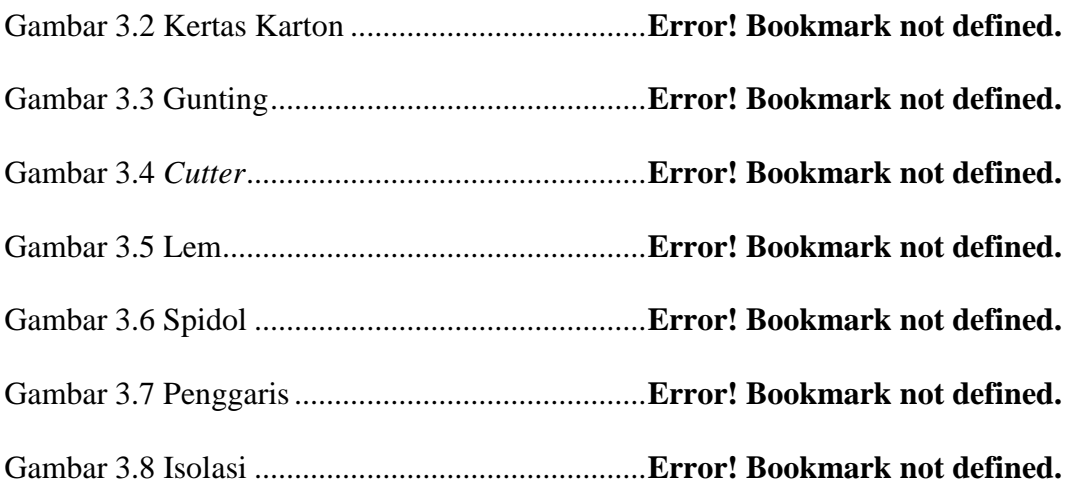

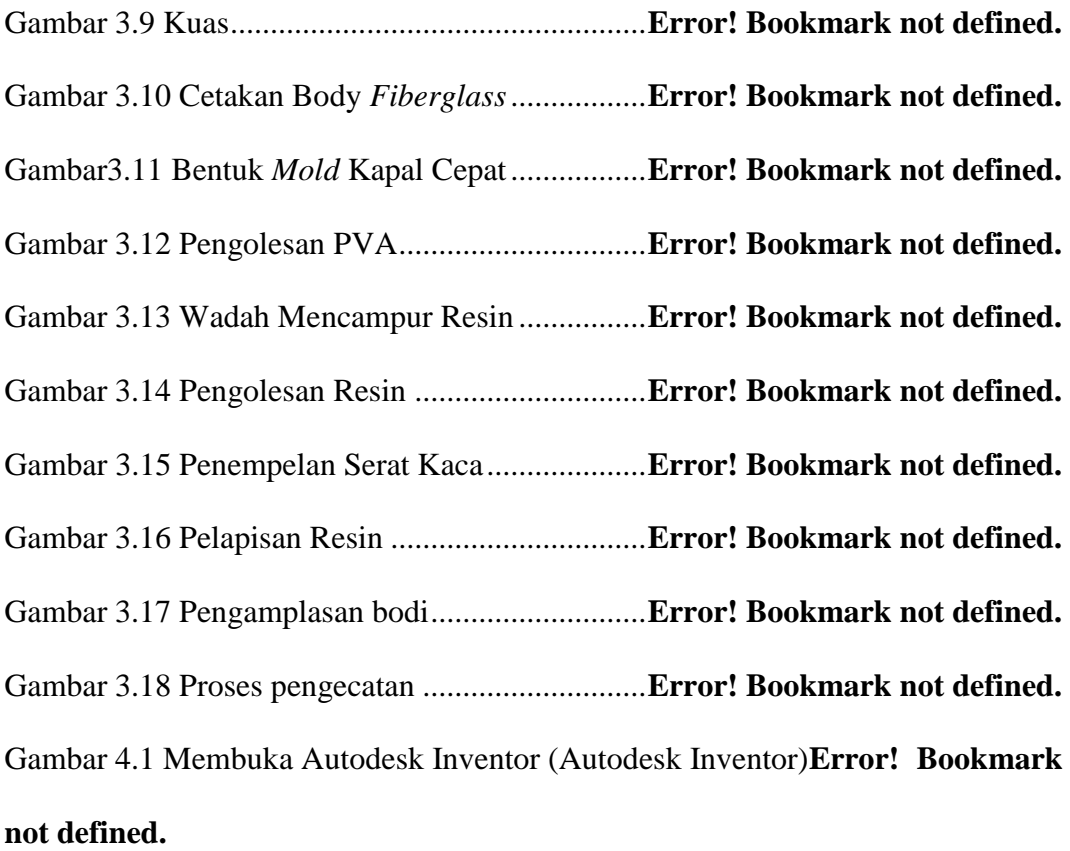

# Gambar 4.2 Memilih Plant (Autodesk Inventor) ...**Error! Bookmark not defined.** Gambar 4.3 Mengambar Sesuai *Design* dan Ukuran (*Autodesk Inventor*)....**Error!**

# **Bookmark not defined.**

Gambar 4.4 Proses Extrude (Autodesk Inventor) ..**Error! Bookmark not defined.** Gambar 4.5 Mengambar Sesuai *Design* dan Uk'uran (*Autodesk Inventor*) ...**Error!** 

# **Bookmark not defined.**

Gambar 4.6 Proses Extrude Pilih Cut (Autodesk Inventor)**Error! Bookmark not defined.**

Gambar 4.7 Mengambar Sesuai *Design* dan Ukuran (*Autodesk Inventor*)....**Error! Bookmark not defined.**

Gambar 4.8 Mengambar Sesuai *Design* dan Ukuran (*Autodesk Inventor*)....**Error! Bookmark not defined.**

Gambar 4.9 Mengambar Sesuai *Design* dan Ukuran (*Autodesk Inventor*)....**Error!** 

#### **Bookmark not defined.**

Gambar 4.10 Proses *Extrude* Pilih *Cut* (*Autodesk Inventor*)**Error! Bookmark not defined.**

Gambar 4.11 Mengambar Sesuai *Design* dan Ukuran (*Autodesk Inventor*)..**Error!** 

## **Bookmark not defined.**

Gambar 4.12 Proses *Extrude* Pilih *Cut* (*Autodesk Inventor*)**Error! Bookmark not defined.**

Gambar 4.13 Mengambar Sesuai *Design* dan Ukuran (*Autodesk Inventor*)..**Error!** 

# **Bookmark not defined.**

Gambar 4.14 Proses *Extrude* Pilih *Cut* (*Autodesk Inventor*)**Error! Bookmark not defined.**

Gambar 4.15 Mengambar Sesuai *Design* dan Ukuran (*Autodesk Inventor*)..**Error!** 

#### **Bookmark not defined.**

Gambar 4.16 Proses *Extrude* Pilih *Cut* (*Autodesk Inventor*)**Error! Bookmark not** 

#### **defined.**

Gambar 4.17 Mengambar Sesuai *Design* dan Ukuran (*Autodesk Inventor*)..**Error!** 

#### **Bookmark not defined.**

Gambar 4.18 Proses *Extrude* Pilih *Cut* (*Autodesk Inventor*)**Error! Bookmark not** 

#### **defined.**

Gambar 4.19 Mengambar Sesuai *Design* dan Ukuran (*Autodesk Inventor*)..**Error!** 

## **Bookmark not defined.**

Gambar 4.20 Proses Extrude (Autodesk Inventor) **Error! Bookmark not defined.**

Gambar 4.21 Mengambar Sesuai *Design* dan Ukuran (*Autodesk Inventor*)..**Error! Bookmark not defined.**

Gambar 4.22 Proses Extrude (Autodesk Inventor) **Error! Bookmark not defined.**

Gambar 4.23 Mengambar Sesuai *Design* dan Ukuran (*Autodesk Inventor*)..**Error!** 

## **Bookmark not defined.**

Gambar 4.24 Proses *Extrude* Pilih *Cut* (*Autodesk Inventor*)**Error! Bookmark not defined.**

Gambar 4.25 Mengambar Sesuai *Design* dan Ukuran (*Autodesk Inventor*)..**Error!** 

### **Bookmark not defined.**

Gambar 4.26 Proses *Extrude* Pilih *Cut* (*Autodesk Inventor*)**Error! Bookmark not defined.**

Gambar 4.27 Mengambar Sesuai *Design* dan Ukuran (*Autodesk Inventor*)..**Error!** 

## **Bookmark not defined.**

Gambar 4.28 Proses *Extrude* Pilih *Cut* (*Autodesk Inventor*)**Error! Bookmark not defined.**

Gambar 4.29 Mengambar Sesuai *Design* dan Ukuran (*Autodesk Inventor*)..**Error!** 

### **Bookmark not defined.**

Gambar 4.30 Proses *Extrude* Pilih *Cut* (*Autodesk Inventor*)**Error! Bookmark not** 

# **defined.**

Gambar 4.31 Mengambar Sesuai *Design* dan Ukuran (*Autodesk Inventor*)..**Error!** 

# **Bookmark not defined.**

Gambar 4.32 Proses *Extrude* Pilih *Cut* (*Autodesk Inventor*)**Error! Bookmark not defined.**

Gambar 4.33 Mengambar Sesuai *Design* dan Ukuran (*Autodesk Inventor*)..**Error!** 

### **Bookmark not defined.**

Gambar 4.34 Proses *Extrude* Pilih *Cut* (*Autodesk Inventor*)**Error! Bookmark not defined.**

Gambar 4.35 Mengambar Sesuai *Design* dan Ukuran (*Autodesk Inventor*)..**Error!** 

# **Bookmark not defined.**

Gambar 4.36 Proses *Extrude* Pilih *Cut* (*Autodesk Inventor*)**Error! Bookmark not defined.**

Gambar 4.37 Mengambar Sesuai *Design* dan Ukuran (*Autodesk Inventor*)..**Error!** 

# **Bookmark not defined.**

Gambar 4.38 Proses Extrude (Autodesk Inventor) **Error! Bookmark not defined.**

Gambar 4.39 Mengambar Sesuai *Design* dan Ukuran (*Autodesk Inventor*)..**Error!** 

## **Bookmark not defined.**

Gambar 4.40 Proses *Extrude* Pilih *Cut* (*Autodesk Inventor*)**Error! Bookmark not defined.**

Gambar 4.41 Mengambar Sesuai *Design* dan Ukuran (*Autodesk Inventor*)..**Error!** 

## **Bookmark not defined.**

Gambar 4.42 Proses *Extrude* Pilih *Cut* (*Autodesk Inventor*)**Error! Bookmark not defined.**

Gambar 4.43 Mengambar Sesuai *Design* dan Ukuran (*Autodesk Inventor*)..**Error!** 

# **Bookmark not defined.**

Gambar 4.44 Proses Extrude (Autodesk Inventor) **Error! Bookmark not defined.** Gambar 4.45 Mengambar Sesuai *Design* dan Ukuran (*Autodesk Inventor*)..**Error! Bookmark not defined.**

Gambar 4.46 Proses Extrude (Autodesk Inventor) **Error! Bookmark not defined.** Gambar 4.47 Proses Mirror (Autodesk Inventor) ..**Error! Bookmark not defined.** Gambar 4.48 Mengambar Sesuai *Design* dan Ukuran (*Autodesk Inventor*)..**Error!** 

# **Bookmark not defined.**

Gambar 4.49 Proses Extrude (Autodesk Inventor) **Error! Bookmark not defined.** Gambar 4.50 Mengambar Sesuai *Design* dan Ukuran (*Autodesk Inventor*)..**Error!** 

## **Bookmark not defined.**

Gambar 4.51 Proses *Extrude* Pilih *Cut* (*Autodesk Inventor*)**Error! Bookmark not defined.**

Gambar 4.52 Mengambar Sesuai *Design* dan Ukuran (*Autodesk Inventor*)..**Error!** 

## **Bookmark not defined.**

Gambar 4.53 Proses *Extrude* Pilih *Cut* (*Autodesk Inventor*)**Error! Bookmark not defined.**

Gambar 4.54 Mengambar Sesuai *Design* dan Ukuran (*Autodesk Inventor*)..**Error!** 

# **Bookmark not defined.**

Gambar 4.55 Proses Extrude (Autodesk Inventor) **Error! Bookmark not defined.** Gambar 4.56 Mengambar Sesuai *Design* dan Ukuran (*Autodesk Inventor*)..**Error!** 

#### **Bookmark not defined.**

Gambar 4.57 Proses *Extrude* Pilih *Cut* (*Autodesk Inventor*)**Error! Bookmark not defined.**

Gambar 4.58 Mengambar Sesuai *Design* dan Ukuran (*Autodesk Inventor*)..**Error! Bookmark not defined.**

Gambar 4.59 Proses *Extrude* Pilih *Cut* (*Autodesk Inventor*)**Error! Bookmark not defined.**

Gambar 4.60 Mengambar Sesuai *Design* dan Ukuran (*Autodesk Inventor*)..**Error!** 

#### **Bookmark not defined.**

Gambar 4.61 Proses *Extrude* Pilih *Cut* (*Autodesk Inventor*)**Error! Bookmark not defined.**

Gambar 4.62 Mengambar Sesuai *Design* dan Ukuran (*Autodesk Inventor*)..**Error!** 

#### **Bookmark not defined.**

Gambar 4.63 Proses Extrude (Autodesk Inventor) **Error! Bookmark not defined.** Gambar 4.64 Mengambar Sesuai *Design* dan Ukuran (*Autodesk Inventor*)..**Error!** 

#### **Bookmark not defined.**

Gambar 4.65 Proses Extrude (Autodesk Inventor) **Error! Bookmark not defined.** Gambar 4.66 Mengambar Sesuai *Design* dan Ukuran (*Autodesk Inventor*)..**Error!** 

#### **Bookmark not defined.**

Gambar 4.67 Proses Extrude (Autodesk Inventor) **Error! Bookmark not defined.** Gambar 4.68 Mengambar Sesuai *Design* dan Ukuran (*Autodesk Inventor*)..**Error!** 

#### **Bookmark not defined.**

Gambar 4.69 Proses Extrude (Autodesk Inventor) **Error! Bookmark not defined.** Gambar 4.70 Mengambar Sesuai *Design* dan Ukuran (*Autodesk Inventor*)..**Error!** 

#### **Bookmark not defined.**

Gambar 4.71 Proses Extrude (Autodesk Inventor) **Error! Bookmark not defined.** Gambar 4.72 Mengambar Sesuai *Design* dan Ukuran (*Autodesk Inventor*)..**Error!** 

# **Bookmark not defined.**

Gambar 4.73 Proses Extrude (Autodesk Inventor) **Error! Bookmark not defined.** Gambar 4.74 Mengambar Sesuai *Design* dan Ukuran (*Autodesk Inventor*)..**Error! Bookmark not defined.**

Gambar 4.75 Proses Extrude (Autodesk Inventor) **Error! Bookmark not defined.** Gambar 4.76 Mengambar Sesuai *Design* dan Ukuran (*Autodesk Inventor*)..**Error! Bookmark not defined.**

Gambar 4.77 Proses Extrude (Autodesk Inventor) **Error! Bookmark not defined.** Gambar 4.78 Mengambar Sesuai *Design* dan Ukuran (*Autodesk Inventor*)..**Error!** 

#### **Bookmark not defined.**

Gambar 4.79 Proses Extrude (Autodesk Inventor) **Error! Bookmark not defined.** Gambar 4.80 Mengambar Sesuai *Design* dan Ukuran (*Autodesk Inventor*)..**Error!** 

#### **Bookmark not defined.**

Gambar 4.81 Proses Extrude (Autodesk Inventor) **Error! Bookmark not defined.** Gambar 4.82 Mengambar Sesuai *Design* dan Ukuran (*Autodesk Inventor*)..**Error!** 

### **Bookmark not defined.**

Gambar 4.83 Proses *Extrude* Pilih *Cut* (*Autodesk Inventor*)**Error! Bookmark not defined.**

Gambar 4.84 Mengambar Sesuai *Design* dan Ukuran (*Autodesk Inventor*)..**Error!** 

### **Bookmark not defined.**

Gambar 4.85 Proses Extrude (Autodesk Inventor) **Error! Bookmark not defined.** Gambar 4.86 Mengambar Sesuai *Design* dan Ukuran (*Autodesk Inventor*)..**Error!** 

# **Bookmark not defined.**

Gambar 4.87 Proses Extrude (Autodesk Inventor) **Error! Bookmark not defined.** Gambar 4.88 Mengambar Sesuai *Design* dan Ukuran (*Autodesk Inventor*)..**Error! Bookmark not defined.**

Gambar 4.89 Proses Extrude (Autodesk Inventor) **Error! Bookmark not defined.** Gambar 4.90 Proses Fillet (Autodesk Inventor) ....**Error! Bookmark not defined.** Gambar 4.91 Proses Loft (Autodesk Inventor)......**Error! Bookmark not defined.** Gambar 4.92 Hasil Jadi Bodi Kapal (*Autodesk Inventor*)**Error! Bookmark not defined.**

Gambar 4.93 Mengambar Sesuai *Design* dan Ukuran (*Autodesk Inventor*)..**Error!** 

### **Bookmark not defined.**

Gambar 4.94 Proses Extrude (Autodesk Inventor) **Error! Bookmark not defined.**

Gambar 4.95 Mengambar Sesuai *Design* dan Ukuran (*Autodesk Inventor*)..**Error!** 

#### **Bookmark not defined.**

Gambar 4.96 Proses Loft (Autodesk Inventor)......**Error! Bookmark not defined.** Gambar 4.97 Mengambar Sesuai *Design* dan Ukuran (*Autodesk Inventor*)..**Error!** 

# **Bookmark not defined.**

Gambar 4.98 Proses Extrude (Autodesk Inventor) **Error! Bookmark not defined.**

Gambar 4.99 Mengambar Sesuai *Design* dan Ukuran (*Autodesk Inventor*)..**Error!** 

#### **Bookmark not defined.**

Gambar 4.100 Proses *Extrude* Pilih *Cut* (*Autodesk Inventor*)**Error! Bookmark not defined.**

Gambar 4.101 Mengambar Sesuai *Design* dan Ukuran (*Autodesk Inventor*) **Error!** 

### **Bookmark not defined.**

Gambar 4.102 Proses Extrude (Autodesk Inventor)**Error! Bookmark not defined.**

Gambar 4.103 Mengambar Sesuai *Design* dan Ukuran (*Autodesk Inventor*) **Error! Bookmark not defined.**

Gambar 4.104 Proses Extrude (Autodesk Inventor)**Error! Bookmark not defined.**

Gambar 4.105 Mengambar Sesuai *Design* dan Ukuran (*Autodesk Inventor*) **Error!** 

#### **Bookmark not defined.**

Gambar 4.106 Proses Extrude (Autodesk Inventor)**Error! Bookmark not defined.**

Gambar 4.107 Mengambar Sesuai *Design* dan Ukuran (*Autodesk Inventor*) **Error!** 

## **Bookmark not defined.**

Gambar 4.108 Proses *Extrude* Pilih *Cut* (*Autodesk Inventor*)**Error! Bookmark not defined.**

Gambar 4.109 Mengambar Sesuai *Design* dan Ukuran (*Autodesk Inventor*) **Error!** 

# **Bookmark not defined.**

Gambar 4.110 Proses *Extrude* Pilih *Cut* (*Autodesk Inventor*)**Error! Bookmark not defined.**

Gambar 4.111 Mengambar Sesuai *Design* dan Ukuran (*Autodesk Inventor*) **Error!** 

## **Bookmark not defined.**

Gambar 4.112 Proses Extrude (Autodesk Inventor)**Error! Bookmark not defined.**

Gambar 4.113 Mengambar Sesuai *Design* dan Ukuran (*Autodesk Inventor*) **Error!** 

#### **Bookmark not defined.**

Gambar 4.114 Proses *Extrude* Pilih *Cut* (*Autodesk Inventor*)**Error! Bookmark not defined.**

Gambar 4.115 Mengambar Sesuai *Design* dan Ukuran (*Autodesk Inventor*) **Error! Bookmark not defined.**

Gambar 4.116 Proses *Extrude* Pilih *Cut* (*Autodesk Inventor*)**Error! Bookmark not defined.**

Gambar 4.117 Hasil Jadi Tutup Kapal (*Autodesk Inventor*)**Error! Bookmark not defined.**

Gambar 4.118 Desain Kapal Cepat Tak Berawak *Fuel Engine Remote Control*  (*Autodesk Inventor*)................................................**Error! Bookmark not defined.** Gambar 4.119 Asembling Komponen Kontrol Pada Kapal**Error! Bookmark not defined.**

Gambar 4.120 Diagram Asembling Komponen Kontrol pada kapal.............**Error! Bookmark not defined.**

(Sumber: Microsoft Visio 2007)............................**Error! Bookmark not defined.** Gambar 4.121 Kendali Arah pada Remot Kontrol.**Error! Bookmark not defined.** Gambar 4.122 Kendali Kecepatan pada Remot Kontrol**Error! Bookmark not** 

# **defined.**

Gambar 4.123 Diagram Penghubung antara Remot dan Kapal**Error! Bookmark not defined.**

(Sumber: Microsoft Visio 2007)............................**Error! Bookmark not defined.** Gambar 4.124 Sirip Pada Posisi Lurus ..................**Error! Bookmark not defined.** Gambar 4.125 Sirip Pada Posisi Berbelok Kanan Penuh**Error! Bookmark not defined.**

Gambar 4.126 Sirip Pada Posisi Berbelok Kiri Penuh**Error! Bookmark not defined.**

# **DAFTAR TABEL**

<span id="page-24-0"></span>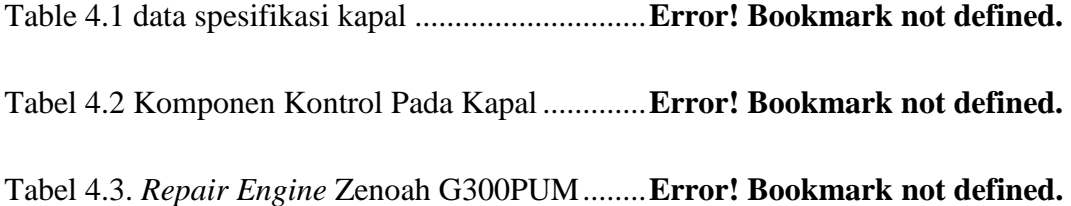